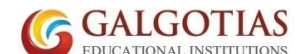

# GALGOTIAS COLLEGE OF ENGINEERING & TECHNOLOGY GALGOTIAS INSTITUTE OF MANAGEMENT AND TECHNOLOGY GALGOTIAS COLLEGE OF PHARMACY

Date: 19/11/2021

# **NOTICE**

# UP Govt. Scholarship and Fee Reimbursement Application Form

ALL THE STUDENTS PARTICULARLY TO THE STUDENTS ADMITTED IN YEAR 2021

UP Govt. under its Social Welfare Schemes is offering scholarship to the students who satisfy the following eligibility criteria:

- 1. Student should be permanent resident of UP and must have domicile certificate issued by the Distt. Revenue Authorities in his/her name.
- 2. The annual income of his parents from all sources should be up to Rs.200000/- (Rs. Two Lakh only). In case of students belonging to  $SC/ST$  category, the Income limit of the Parents is Rs.250000/-. The Income certificate issued by the Distt. Revenue Authorities to that effect is essential for the purpose.
- 3. Student should have passed last given examination.
- 4. Student pursuing B. Tech course should not have applied for Scholarship for any graduation course in last years. (The students admitted by way of lateral entry on the basis of B Sc are eligible to apply)
- 5. Student pursuing MCA/ MBA should not have applied for scholarship in any post-graduation (professional) course in last years.
- 6. Students Admitted in B. Tech 1st year must have obtained at least 60% marks in their INTERMEDIATE (12th) examination.
- 7. Students admitted in MCA/MBA should have obtained minimum 55% marks (50% for SC/ST) in their GRADUATION.
- 8. Students belonging to SC/ST/GENERAL category should have been admitted through UPCET (AKTU) COUNSELLING.
- 9. STUDENTS ADMITTED UNDER FEE WAIVER QOUTA ARE NOT ELIGIBLE TO APPLY.

The eligible student can apply through UP Govt. Scholarship portal http://www.scholarship.up.gov.in/ latest by 28th NOVEMBER 2021.

Students belonging to Minority Category (Muslim / Sikh /Jain/ Christian /Neo Budh) are advised to apply under minority category only. (Even if they are categorized under OBC category). Further students of minority category are strictly advised to apply only under one scheme (i.e. either under Central Govt. Merit cum Means Scheme for Minority Community (MOMA) or under UP Govt scheme)

Scholarship form complete in all respects is positively to be submitted to the college with all requisite enclosures failing which college will not be able to forward the same online .

The student should print the Scholarship Form from the UP Govt. scholarship portal after duly check the filled information and forwarding the same to the college online.

Students should submit the scholarship form along with supporting documents arranged in the following order in the Registrar Office (Room No. 115, Block-E) latest by 30<sup>th</sup> Nov. 2021:

- 1. SCHOLARSHIP FORM -2021-22
- 2. CURRENT YEAR FEE RECEIPT
- 3. IF DECLARED HOSTELLER: CURRENT YEAR HOSTEL FEE RECEIPT, 2020-21 RESULT / LAST EXAM PASSED RESULT
- 4. COPY OF COUNSELLING LETTER SHOWING SEAT ALLOTTED TO THE COLLEGE
- 5. INCOME CERTIFICATE
- 6. CASTE CERTIFICATE (SC/ST/OBC)
- 7. DOMICILE CERTIFICATE
- 8. HIGH SCHOOL (10th) CERTIFICATE
- 9. INTERMEDIATE  $(12<sup>th</sup>)$  MARKSHEET (for all students admitted in B.Tech, but for students admitted in 2nd year through lateral entry-DIPLOMA and for MBA/MCA-GRADUATION )
- 10. BANK ACCOUNT PASS BOOK COPY
	- Bank Account must be linked with aadhar and completed KYC as per Bank norms
	- The account should be in the name of student, not a Joint account.
	- Students are required to keep their account fully functional.
- 11. STUDENT AFFIDAVIT AND FATHER AFFIDAVIT
- 12. GAP AFFIDAVIT, if student is admitted in this year, i.e. 2021-22 and he has passed qualifying exam, i.e. Intermediate/ Diploma/ Graduation prior to 2020-21

# STUDENTS ADMITTED IN YEAR 2021 MAY PLEASE NOTE:

- 1) The place of University/ Board Enrollment No. to be left BLANK
- 2) All students who are not living in GALGOTIAS COLLEGE/UNIVERSITY hostel will declare themselves as DAY SCHOLAR
- 3) University/Board Name: A K T U Lucknow
- 4) Eligibility of the COURSE:
	- All students admitted to B. Tech 1<sup>st</sup> year to mention **INTERMEDIATE**.
	- Students admitted in B. Tech  $2^{nd}$  year by way of lateral entry to mention **DIPLOMA**.
	- Students admitted in MBA/MCA to mention GRADUATION
- 5) COUNSELLING No.: Give the JEE main Application No/Roll Number mentioned on the seat allotment letter.
- 6) NON REFUNDABLE FEE: All students to Fill Rs. 117103/-
- 7) In the scholarship form, the student name / father name /mother name all should be as per high school  $(10<sup>th</sup>)$  certificate and the same information should be in the aadhar of the student.

For any clarification students can contact Mr. Karan Mahajan in the Registrar Office.

**Registrar** 

CC TO ALL CONCERNED

# Step by Step Application Process

#### Step 1: New student registration

- Visit to the UP Government Scholarship Portal
- Click on the Student tab and select New Registration.
- Select the Postmatric Other Than Intermediate (Fresh) as per your category.
- Fill in the details that and Submit to register.

# Step 2: Student Login

Once registered, click on the Student tab and select Fresh Login option for fresh applications and select Postmatric Other Than Intermediate (Fresh).

- Log in using your Registration number, Date of Birth and password.
- You will be directed to a page containing important instructions regarding form filling.
- Read all instructions carefully and tick on the box given at the end of the page and click Proceed.
- Now you will be directed to user dashboard.
- Click on Fill in application form section.
- Fill in further details in the scholarship application form.
- Click on submit.

## Step 3: Upload all supporting documents

Once you click on submit after filling the application form, you need to upload your photograph and other supporting documents.

## Step 4: Final submission online

Before heading on to make the final submission of the application form, the applicants are advised to properly check information in the form. There is no provision of making changes to the information filled by the applicant, once you finally submit the application form.

## Step 5: Submission of form in the college

After final submission of the scholarship application form, take the print out of the form and submit it along with other supporting documents to the Registrar Office of the college.